ALLEGATO A7

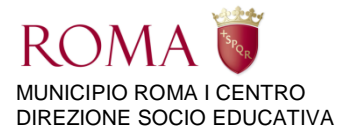

# **PROCEDURA DI PARTECIPAZIONE TELEMATICA**

**AVVISO PUBBLICO DI INDAGINE DI MERCATO CON CONTESTUALE RICHIESTA DI OFFERTA APERTA AL MERCATO PER L'AFFIDAMENTO, AI SENSI DELL'ART. 1 COMMA 2 LETTERA B) DELLA LEGGE 120/2020 (DECRETO SEMPLIFICAZIONI IN DEROGA ALL'ART. 36, COMMA 2, LETT B) DEL DLGS N. 50/2016), DEL SERVIZIO CENTRO POLIVALENTE PICCOLI DEL MUNICIPIO ROMA I CENTRO – ANNI 2023 – 2024**

### **N. 970908700F N. GARA 8995043**

Il Municipio Roma I Centro, per la gestione della gara indicata in epigrafe, si avvale della Piattaforma telematica di negoziazione di Roma Capitale, denominata "TuttoGare". Il gestore della piattaforma è la società cooperativa Studio Amica incaricata dal Dipartimento per la razionalizzazione della spesa con D.D. SU/496/2018.

Lo strumento telematico delle gare on-line garantisce la parità di condizioni dei partecipanti, nel rispetto dei principi di trasparenza e di semplificazione delle procedure, e delle disposizioni, anche tecniche, di recepimento della normativa comunitaria sulle firme elettroniche e sulla PEC.

- a) Tutta la documentazione di gara è disponibile sulla piattaforma informatica accessibile dal sito internet: [https://gare.comune.roma.it.](https://gare.comune.roma.it/)
- b) La gara si svolgerà con un sistema telematico. Non saranno, quindi, prese in considerazione offerte pervenute con modalità diverse.
- c) Per accedere al sistema e partecipare alla gara è necessaria la registrazione dei concorrenti.
- d) mediante la Piattaforma telematica sono gestite le fasi di pubblicazione, presentazione, analisi, valutazione e ammissione degli offerenti, la loro selezione, le comunicazioni e gli scambi di informazioni;
- e) le modalità tecniche per l'utilizzo della Piattaforma telematica sono contenute nelle «Norme tecniche di utilizzo» disponibili nella relativa Home page, ove sono descritte le informazioni riguardanti la stessa Piattaforma telematica, la dotazione informatica necessaria per la sua utilizzazione ai fini della partecipazione al procedimento, le modalità di registrazione, la forma delle comunicazioni e ogni altra informazione sulle condizioni di utilizzo;
- f) per emergenze o altre informazioni relative al funzionamento della Piattaforma telematica, non diversamente acquisibili, e ad esclusione di informazioni relative al merito del procedimento di gara, è possibile accedere all'HelpDesk: (+39) 02 40 031 280;
- g) per gli stessi motivi di cui alla lettera e), in caso di sospensione temporanea del funzionamento della Piattaforma telematica o di occasionale impossibilità di accedere all'HelpDesk, è possibile richiedere informazioni alla seguente casella di posta elettronica certificata (PEC): [info@pec.studioamica.it](mailto:info@pec.studioamica.it)
- h) Si consiglia di inviare la propria offerta con congruo anticipo in modo da consentire al Gestore della Piattaforma di fornire l'eventuale assistenza che dovesse rendersi necessaria al superamento di eventuali problemi correlati alla mancanza di padronanza nell'utilizzo della piattaforma da parte degli operatori economici.

### REGISTRAZIONE

Le imprese che intendono partecipare alla gara sono tenute a registrarsi al seguente indirizzo: https://romacapitale.tuttogare.it, accedendo dall'apposita area "Registrazione operatore economico" e compilando i campi richiesti in fase di iscrizione.

Al termine della procedura, dopo aver salvato con successo, sarà inviato un messaggio con la procedura di conferma alla casella PEC indicata in fase di registrazione.

#### *Scheda Procedura telematica*

AVVISO PUBBLICO - CENTRO POLIVALENTE PICCOLI MUNICIPIO ROMA LCENTRO - ANNI 2023 - 2024

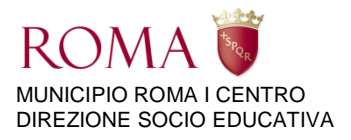

Nel messaggio ricevuto sarà presente un link; cliccandolo o incollandolo nella barra del proprio browser e premendo "invio", si avrà un messaggio di: «CONFERMA AVVENUTA CON SUCCESSO».

Si informa che, una volta ricevuto, il link sarà valido per le successive 48 ore; passato tale termine è necessario ripetere l'operazione. Con il perfezionamento della Registrazione, l'Operatore Economico potrà inoltrare la propria richiesta di partecipazione.

La Registrazione, l'accesso e l'utilizzo della Piattaforma telematica comportano l'integrale accettazione di tutti i termini, le condizioni e le avvertenze contenuti nelle Norme Tecniche presenti sulla piattaforma, oltre che di tutti i documenti che disciplinano la procedura e, in generale, di tutto quanto portato a conoscenza degli Operatori Economici tramite pubblicazione di avviso sul Sistema e/o apposite comunicazioni personali inviate all'indirizzo di Posta Elettronica Certificata indicata.

## MODALITÀ DI PRESENTAZIONE DELL'OFFERTA E SOTTOSCRIZIONE DEI DOCUMENTI DI GARA

Le buste telematiche virtuali devono essere caricate (*upload*) sulla piattaforma "**TuttoGare",** con le modalità previste nella stessa, all'indirizzo URL https://romacapitale.tuttogare.it.

Gli operatori economici che intendono partecipare devono accedere alla Piattaforma telematica con le proprie credenziali personali di accreditamento al Sistema (UserId e password) ottenute mediante registrazione.

Dopo aver cliccato sul tasto **Partecipa**, gli operatori economici accederanno ad una schermata che consentirà loro anzitutto di inserire eventuali Raggruppamenti d'Impresa. Per inserire la struttura del Raggruppamento sarà sufficiente cliccare sul tasto **Aggiungi partecipante al Raggruppamento** e compilare i campi richiesti:

- Codice Fiscale dell'Azienda

- Ragione Sociale
- Identificativo Fiscale Estero (eventuale)

- Ruolo all'interno del raggruppamento (Mandante/Consorziata)

La Registrazione al portale **è obbligatoria** per l'Operatore Economico mandatario, mentre non è obbligatoria per gli Operatori Economici mandanti.

In caso di partecipazione in Forma aggregata, ciascun operatore economico deve presentare e sottoscrivere la documentazione di propria pertinenza in un proprio file compresso formato «ZIP» o «RAR» o 7Z; l'eventuale documentazione unica (ovvero di pertinenza dell'offerente in Forma aggregata e non dei singoli operatori economici che la compongono) deve essere unita al file compresso dell'operatore economico mandatario o capogruppo. L'onere della trasmissione della documentazione sarà in carico unicamente all'Operatore Economico Capogruppo, il quale, prima dell'invio della documentazione di gara, dovrà inserire nel Sistema i partecipanti al Raggruppamento stesso.

Dopo aver inserito l'eventuale Raggruppamento, l'Operatore Economico potrà caricare la documentazione cliccando sul tasto **Carica la documentazione** che comparirà sulle icone raffiguranti le "**Buste**" telematiche, all'interno delle quali l'Operatore Economico dovrà inserire tutta la documentazione richiesta dagli atti di gara.

#### *Scheda Procedura telematica*

AVVISO PUBBLICO - CENTRO POLIVALENTE PICCOLI MUNICIPIO ROMA LCENTRO - ANNI 2023 - 2024

ALLEGATO A7

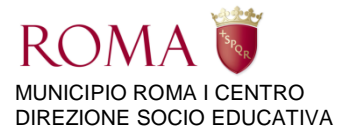

Per la presente procedura le "Buste" sono di due tipi:

- **Busta "A - Documentazione amministrativa"**;

## - **Busta "B – Offerta tecnica"**

## BUSTA "A – DOCUMENTAZIONE AMMINISTRATIVA"

La Busta A – Documentazione amministrativa è costituita dalla documentazione richiesta dall'avviso pubblico per gli operatori economici e, in caso di partecipazione in Forma aggregata, anche per i partecipanti al raggruppamento.

Per effettuare l'*upload* della documentazione amministrativa sarà necessario cliccare sul tasto *Carica documentazione* in corrispondenza della relativa Busta **"***A – Documentazione amministrativa"***.**

L'Operatore Economico dovrà:

- **Step 1:** scaricare dalla piattaforma telematica i modelli e i facsimili relativi alla documentazione amministrativa messi a disposizione per la gara in oggetto;
- **Step 2:** compilare tali modelli e utilizzare il compilatore presente nella piattaforma telematica per la redazione del DGUE;
- **Step 3:** assicurarsi che tutti i *file* da inserire nella Busta siano firmati digitalmente (CAdES o PAdES);
- **Step 4** creare un archivio compresso di tipo ZIP, Rar o 7z al cui interno inserire tutti i *files*  firmati digitalmente:
- **Step 5**: firmare digitalmente anche la cartella compressa contenente la documentazione firmata digitalmente;
- **Step 6** selezionare l'archivio compresso cliccando sul pulsante *Seleziona il file – Busta A – Documentazione Amministrativa,* e caricarlo;

Il Sistema chiederà all'Operatore Economico una "Chiave personalizzata" consistente in una Password, composta da 12 caratteri, necessaria per la criptazione della Busta telematica e del suo contenuto, al fine della tutela della sua segretezza e inviolabilità. La stessa dovrà essere custodita dall'Operatore Economico in quanto, eccezionalmente, potrebbe essere richiesta dall'Ente in sede di apertura delle "**Buste**" per accedere al contenuto della documentazione.

Inserita la chiave personalizzata, cliccando su **Carica busta** il Sistema effettuerà il caricamento della documentazione e una barra di stato indicherà lo stato di avanzamento dell'*upload*.

Al termine il Sistema provvederà a:

- Verificare l'integrità del *file*;
- verificare la validità formale della firma digitale apposta sul *file*;
- verificare l'avvenuta criptazione del *file*;

verificare il salvataggio del *file*;

Per procedere con il caricamento della successiva Busta, l'Operatore Economico dovrà tornare al Pannello di gara.

BUSTA "B – OFFERTA TECNICA"

#### *Scheda Procedura telematica*

AVVISO PUBBLICO - CENTRO POLIVALENTE PICCOLI MUNICIPIO ROMA I CENTRO - ANNI 2023 - 2024

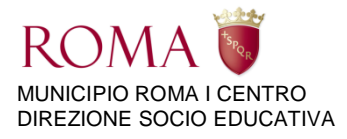

Per effettuare l'*upload* della documentazione costituente l'offerta tecnica, l'Operatore Economico dovrà cliccare sul tasto **"Carica documentazione"** in corrispondenza della relativa Busta telematica Busta "B – Offerta tecnica".

L'Operatore Economico dovrà:

\_\_\_\_\_\_\_\_

- **Step 1:** scaricare dalla piattaforma telematica i facsimili relativi all'offerta tecnica messi a disposizione per la gara in oggetto;
- **Step 3:** compilare tali facsimili come previsto dall'Avviso pubblico;
- **Step 4:** predisporre la restante documentazione di gara richiesta dall'Avviso Pubblico per l'offerta tecnica;
- **Step 5:** assicurarsi che tutti i file da inserire nella Busta siano firmati digitalmente (CAdES o PAdES) salvo l'eccezione prevista per i curricula dei singoli operatori;
- **Step 6:** creare un archivio compresso di tipo Zip, Rar o 7z al cui interno inserire tutti i *files*  firmati digitalmente:
- **Step 7**: firmare digitalmente anche la cartella compressa contenente la documentazione firmata digitalmente:
- **Step 8:** selezionare l'archivio compresso cliccando sul pulsante *Seleziona il file – Busta B – Offerta Tecnica* e caricarlo;

Nel caso in cui la valutazione automatica dei criteri quantitativi relativi all'offerta Tecnica sia attiva, gli operatori economici in fase di partecipazione dovranno inserire anche i valori, quantificabili automaticamente relativi all'Offerta Tecnica stessa.

La compilazione e il caricamento (upload) della «Busta A – Busta amministrativa» e della «Busta B – Busta dell'Offerta Tecnica», possono avvenire anche distintamente in tempi diversi, fermo restando il termine inderogabile per la presentazione delle offerte;

**ATTENZIONE: si consiglia vivamente agli Operatori Economici di procedere con il caricamento della documentazione con congruo anticipo rispetto al termine ultimo di scadenza di presentazione delle offerte in quanto la dimensione dei file, insieme ad altri fattori (come ad es. la velocità della connessione Internet) inciderà sul tempo di caricamento degli stessi sul Sistema, mettendo così a rischio la stessa possibilità di partecipazione da parte dell'Operatore Economico.**

Una volta caricate tutte le "**Buste**", il Sistema renderà disponibile il pulsante **INVIA LA PARTECIPAZIONE** che consentirà all'Operatore Economico l'inoltro della richiesta di partecipazione alla gara. Cliccando su tale tasto, il Sistema verificherà la presenza di tutte le "**Buste**" e rilascerà il seguente messaggio:

### *La partecipazione è stata ricevuta con successo Un messaggio di posta elettronica certificata è stato inviato per confermare l'operazione*

Dopo aver verificato la presenza di tutte le **"Buste",** il Sistema apporrà la marcatura temporale certificante la data e l'ora certa di invio dell'istanza e contestualmente invierà all'Operatore Economico, tramite PEC, conferma di avvenuta partecipazione.

#### *Scheda Procedura telematica*

AVVISO PUBBLICO - CENTRO POLIVALENTE PICCOLI MUNICIPIO ROMA I CENTRO - ANNI 2023 - 2024

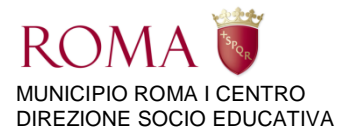

Solo quando visualizzerà tale messaggio e avrà ricevuto tramite Pec la ricevuta di avvenuta consegna della richiesta di partecipazione, l'Operatore Economico potrà considerare inviata la propria istanza**.**

Dopo aver effettuato l'invio della partecipazione alla gara ed entro i termini di scadenza della stessa, l'Operatore Economico avrà la possibilità di:

- visualizzare la documentazione caricata;
- sostituire la documentazione già inviata. I nuovi *file* sostituiranno integralmente quelli inviati precedentemente;
- modificare l'eventuale struttura del Raggruppamento.
- revocare la propria partecipazione alla gara.

L'operatore economico deve sempre accertarsi dell'avvenuto invio utile degli atti alla Piattaforma telematica, con le modalità previste dalla stessa, in quanto il semplice caricamento (upload) degli atti sulla piattaforma potrebbe non essere andato a buon fine.

N.B. Si rimanda comunque alle norme tecniche di funzionamento della Piattaforma telematica disponibili sull'homepage della stessa.

Entro i termini di presentazione dell'offerta l'Operatore Economico potrà revocare la partecipazione cliccando sul tasto "Revoca partecipazione"; il Sistema invierà all'Operatore Economico PEC di avvenuta consegna dell'istanza di revoca della partecipazione. Un'offerta revocata sarà cancellata dal Sistema ed equivarrà a un'offerta non presentata. Insieme all'offerta sarà cancellata tutta la documentazione per l'ammissione alla gara e l'eventuale documentazione presentata a corredo dell'offerta.

II Sistema non accetterà offerte presentate dopo la data e l'orario stabilito quale termine di presentazione delle offerte.

L'offerta presentata entro la data e l'ora di chiusura della gara è vincolante per l'Operatore Economico concorrente.

La presentazione dell'offerta costituisce accettazione, da parte del concorrente, delle Norme Tecniche che regolano la piattaforma di negoziazione telematica denominata "Roma Capitale TuttoGare", disponibili sulla piattaforma stessa, delle condizioni previste per la partecipazione alla gara e di tutta la documentazione predisposta dalla Stazione Appaltante.